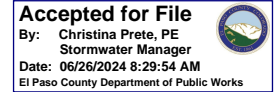

SDI-Design Data v2.00, Released January 2020

Stormwater Facility Name: **Detention Pond A**

#### Facility Location & Jurisdiction: **Flying Horse North Filing No. 3 - El Paso County**

### User Input: Watershed Characteristics Watershed Area =  $\begin{bmatrix} 25.30 \\ 2.00 \end{bmatrix}$  acres Watershed Length =  $1,800$  ft Watershed Length to Centroid =  $\begin{vmatrix} 4.00 \\ 4.00 \end{vmatrix}$  ft Watershed Slope =  $\begin{array}{|c|c|} 0.050 & \hline \text{ft/ft} \end{array}$ Watershed Imperviousness  $=$  35.0% percent Percentage Hydrologic Soil Group A =  $\begin{array}{|l} 0.0\% \end{array}$  percent<br>Percentage Hydrologic Soil Group B =  $\begin{array}{|l} 1.00.0\% \end{array}$  percent Percentage Hydrologic Soil Group  $B = \begin{bmatrix} 1 & 100.0\% \\ 100.0\% \end{bmatrix}$  percent Percentage Hydrologic Soil Groups  $C/D = 0.0\%$  percent Target WQCV Drain Time  $= 40.0$  hours Location for 1-hr Rainfall Depths (use dropdown): User Input

After providing required inputs above including 1-hour rainfall depths, click 'Run CUHP' to generate runoff hydrographs using the embedded Colorado Urban Hydrograph Procedure.

Once CUHP has been run and the Stage-Area-Discharge information has been provided, click 'Process Data' to interpolate the Stage-Area-Volume-Discharge data and generate summary results in the table below. Once this is complete, click 'Print to PDF'.

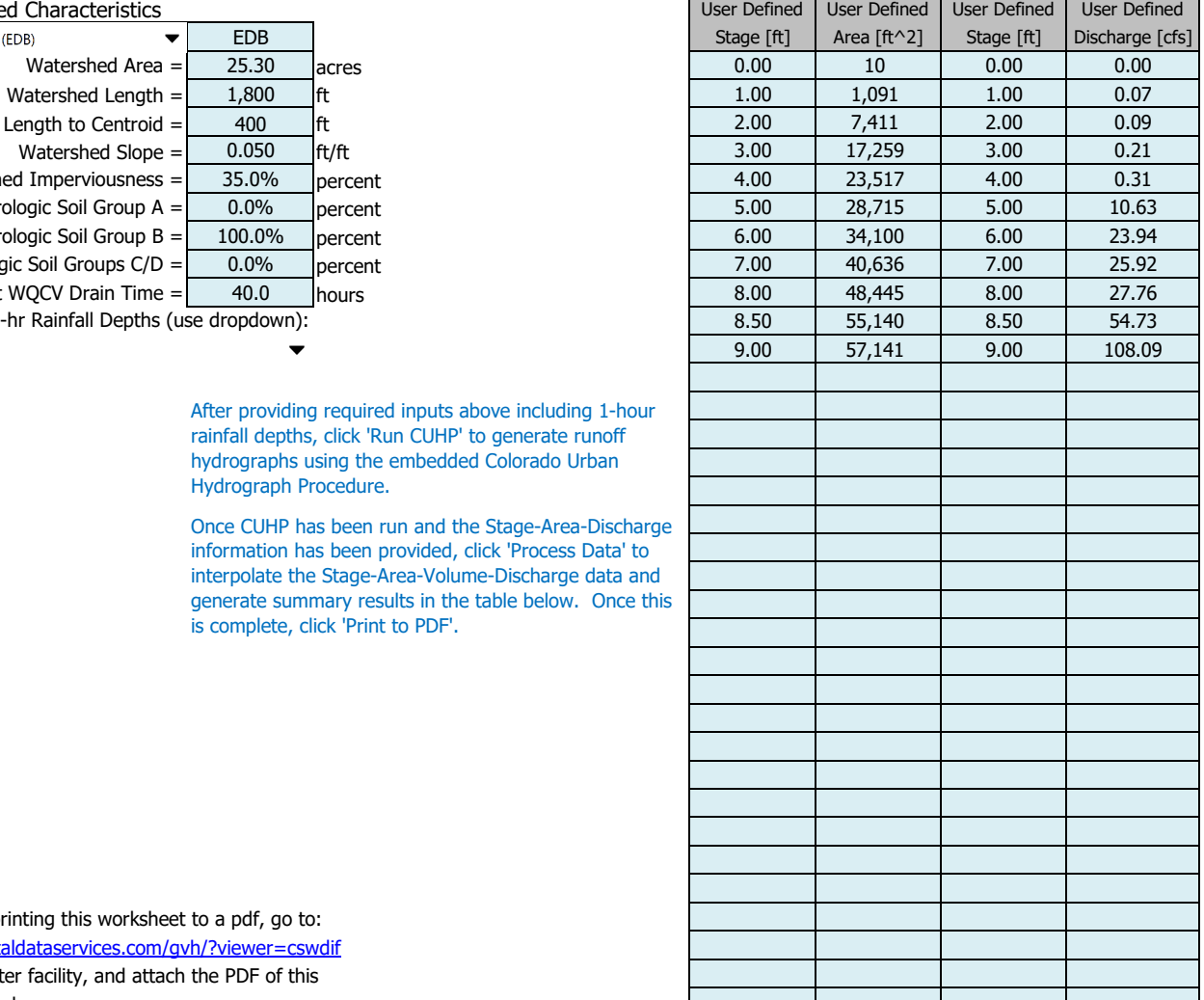

After completing and printing this worksheet to a pdf, go to: https://maperture.digitaldataservices.com/gvh/?viewer=cswdif Create a new stormwater facility, and attach the PDF of this worksheet to that record.

#### Routed Hydrograph Results

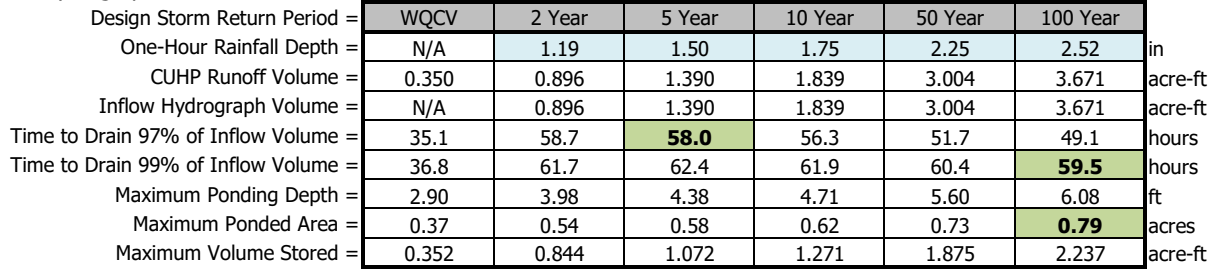

## **Lyon, Richie**

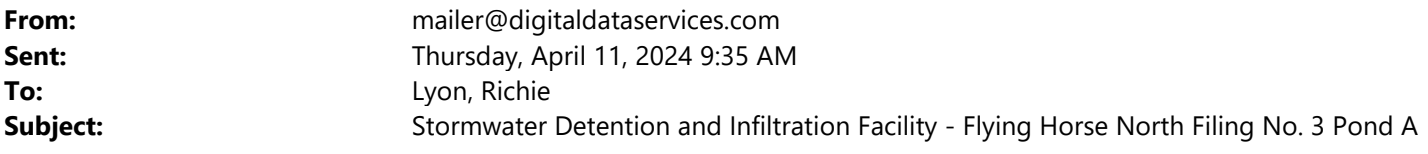

### **This email came from outside the HR Green organization. Please use caution when clicking on hyperlinks and opening attachments**

Thank you for submitting to the Colorado Stormwater Detention and Infiltration database. Your facility has been recorded and the local jurisdiction has been notified.

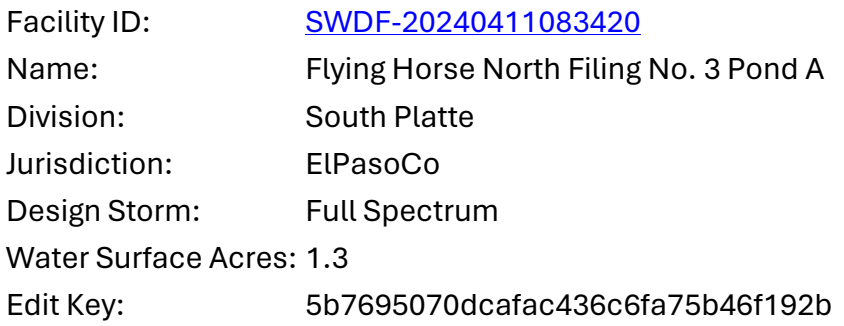

If you wish to edit the facility in the future, you will need the Edit Key listed above. If you lose the key, you will not be able to edit the facility information in the future.

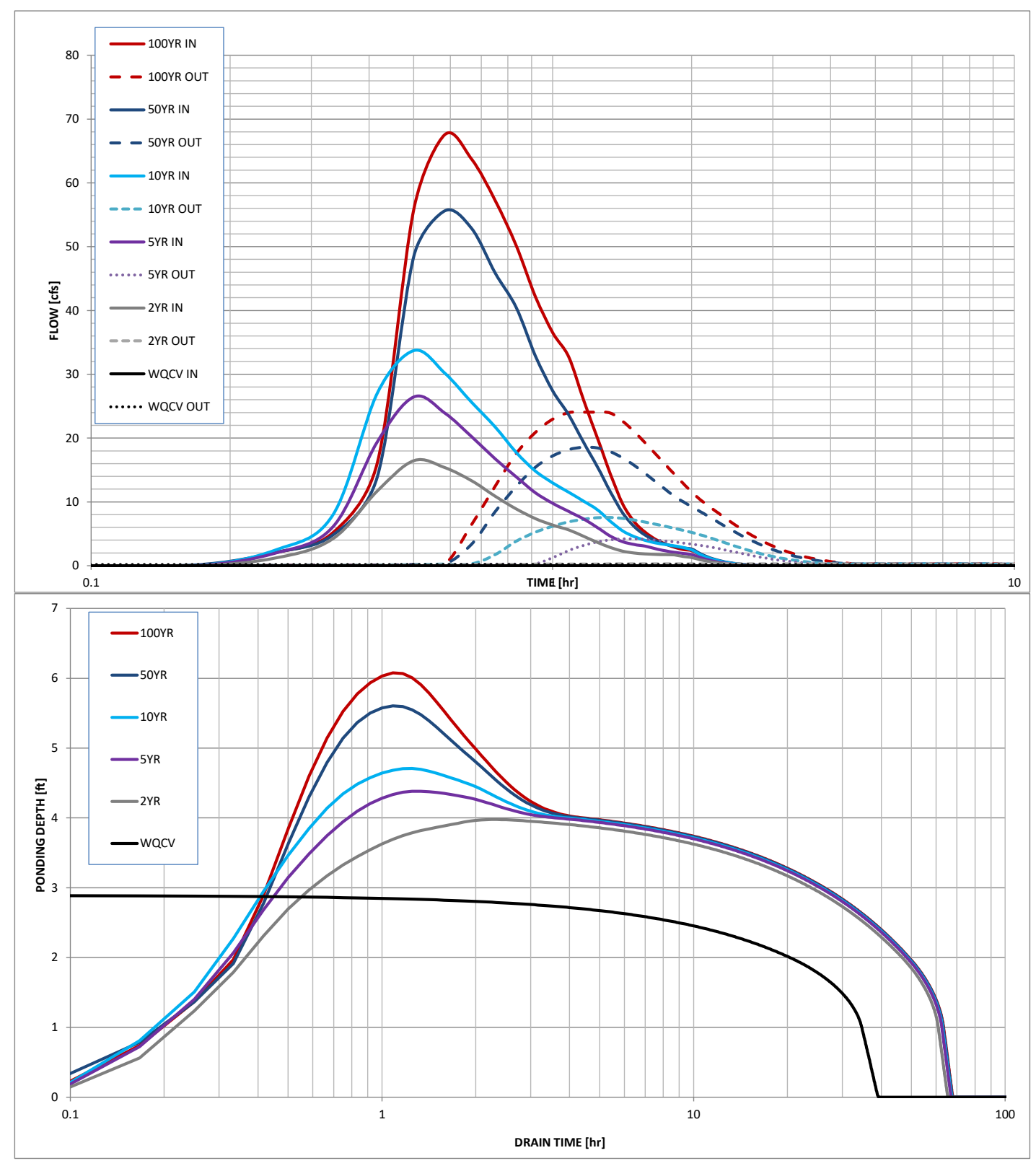

SDI-Design Data v2.00, Released January 2020

#### Stormwater Facility Name: **Detention Pond B**

#### Facility Location & Jurisdiction: **Flying Horse North Filing No. 3 - El Paso County**

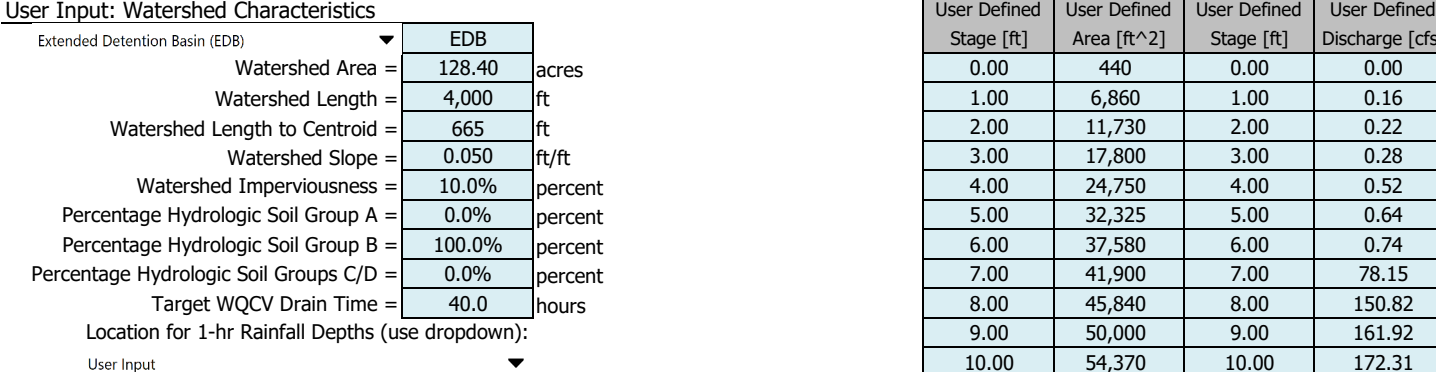

After providing required inputs above including 1-hour rainfall depths, click 'Run CUHP' to generate runoff hydrographs using the embedded Colorado Urban Hydrograph Procedure.

Once CUHP has been run and the Stage-Area-Discharge information has been provided, click 'Process Data' to interpolate the Stage-Area-Volume-Discharge data and generate summary results in the table below. Once this is complete, click 'Print to PDF'.

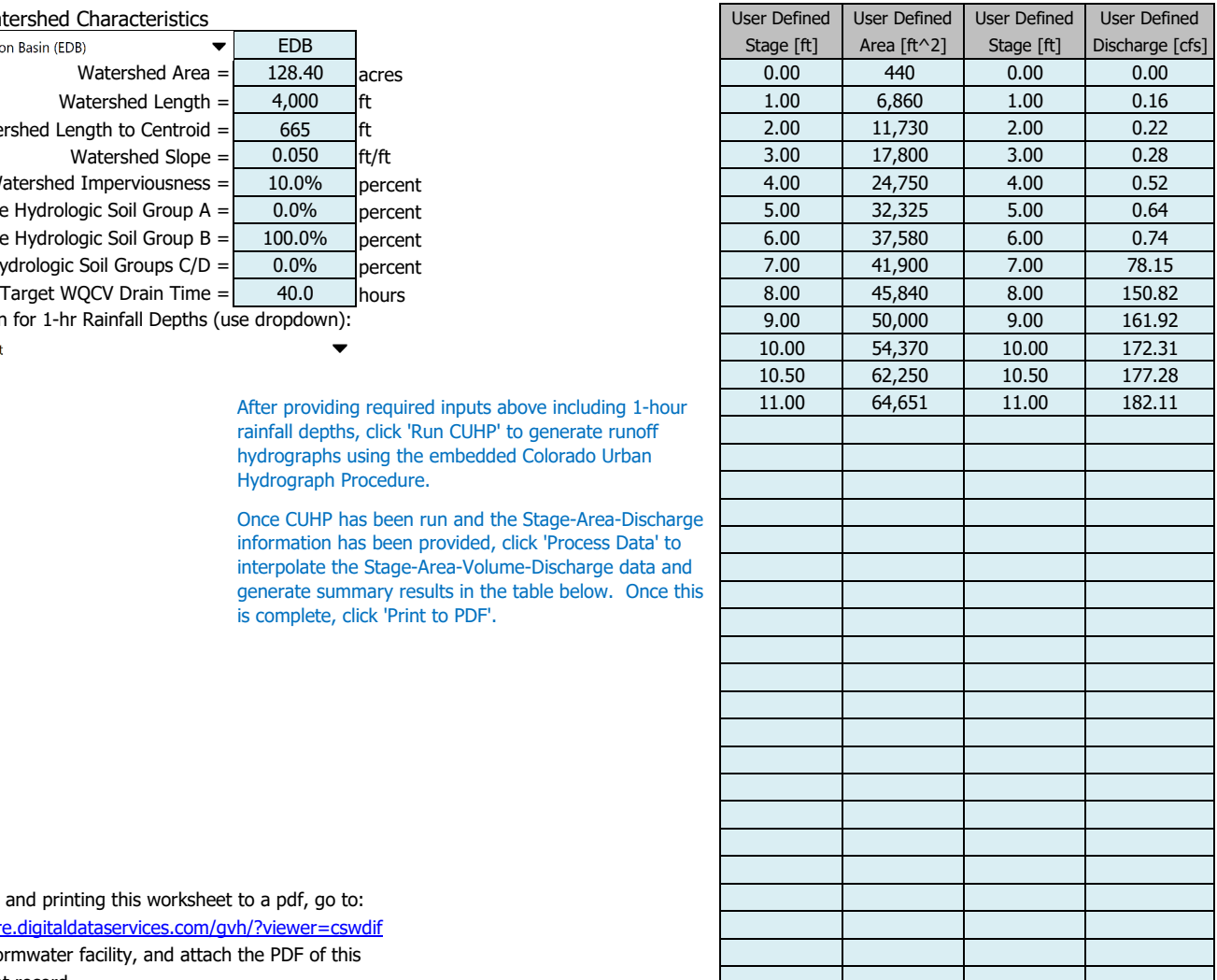

After completing and printing this worksheet to a pdf, go to: https://maperture.digitaldataservices.com/gvh/?viewer=cswdif Create a new stormwater facility, and attach the PDF of this worksheet to that record.

#### Routed Hydrograph Results

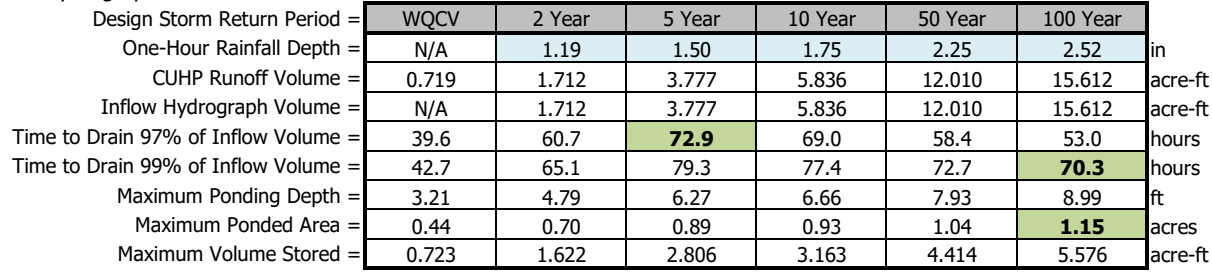

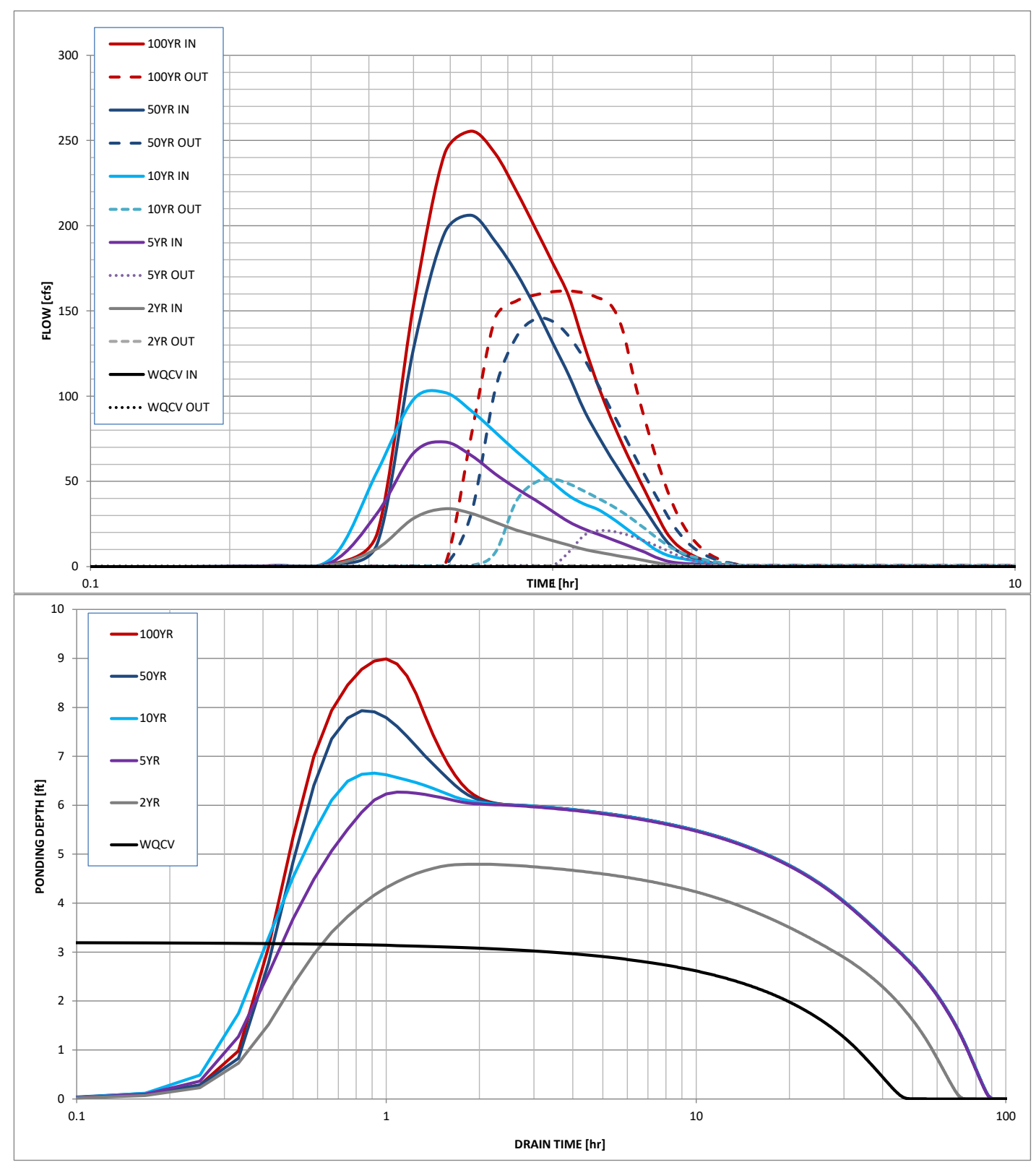

## **Lyon, Richie**

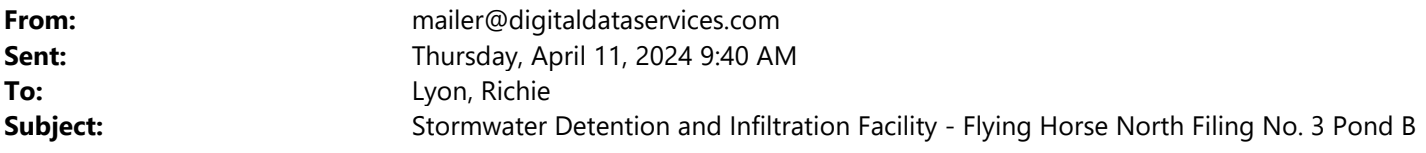

### **This email came from outside the HR Green organization. Please use caution when clicking on hyperlinks and opening attachments**

Thank you for submitting to the Colorado Stormwater Detention and Infiltration database. Your facility has been recorded and the local jurisdiction has been notified.

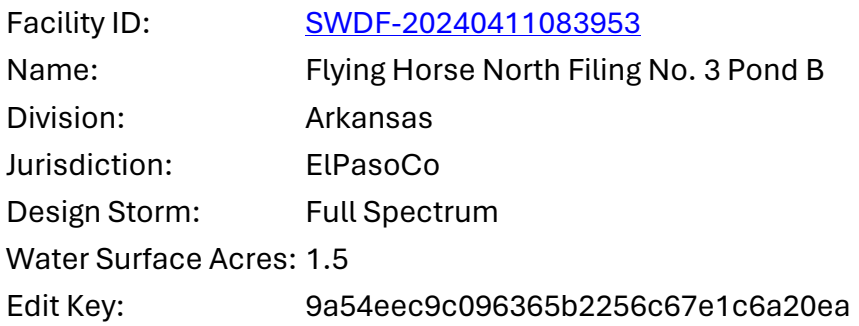

If you wish to edit the facility in the future, you will need the Edit Key listed above. If you lose the key, you will not be able to edit the facility information in the future.